## FP学習用アプリ「タテスタ FP3級/2級」 [独学道場特典]認証方法

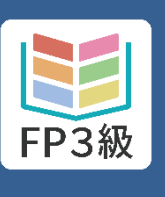

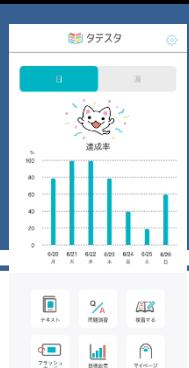

## 版 iOS/Android共通

iOS版は「App store」、 Android版は「Google Play」 に直接アクセスし、アプリを インストールしてください。

【アプリ名】 (App store 、Google Play 共通) 3級:タテスタ FP3級 2級:タテスタ FP2級

1

2

インストール後、スマートフォ ンやタブレットのカメラでQR コードを読み込んでいただくか、 ブラウザに直接URLを入力。

▼【3級】独学道場特典 認証ページ https://fp3.tatesuta.jp/auth/3xf KeZjg7WQAU3jT

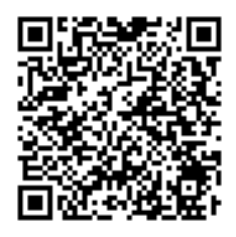

▼【2級】独学道場特典 認証ページ https://fp2.tatesuta.jp/auth/Aak 8wrNhGrZmJfDX

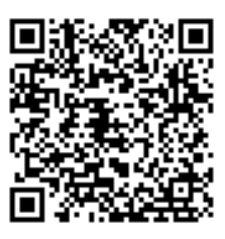

3 インストールしたアプリの起動

を許可します。

認証画面にて学習ガイドブック 12ページに記載のパスワード を入力して「送信」をタップ。  $\left( \langle \rangle \right)$ 認証 パスワードを入力して送信してください。 送信

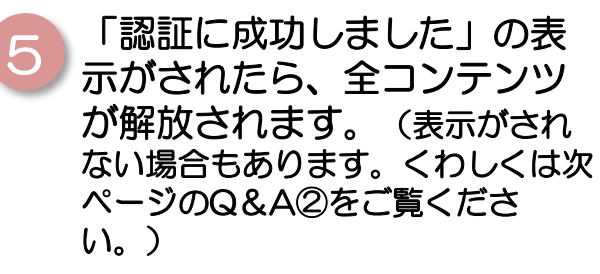

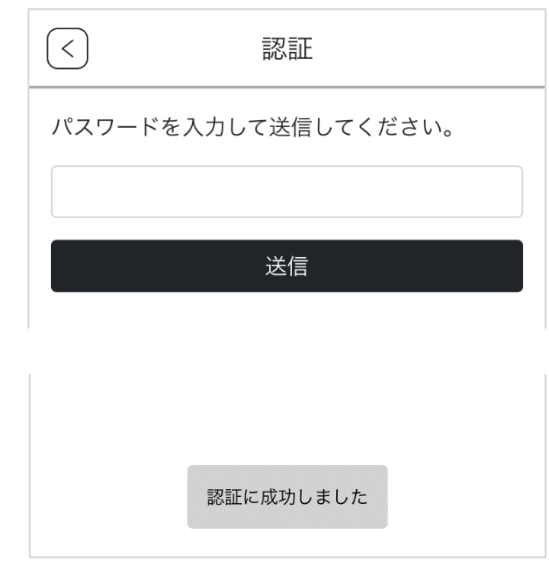

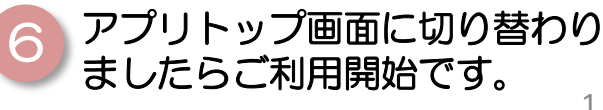

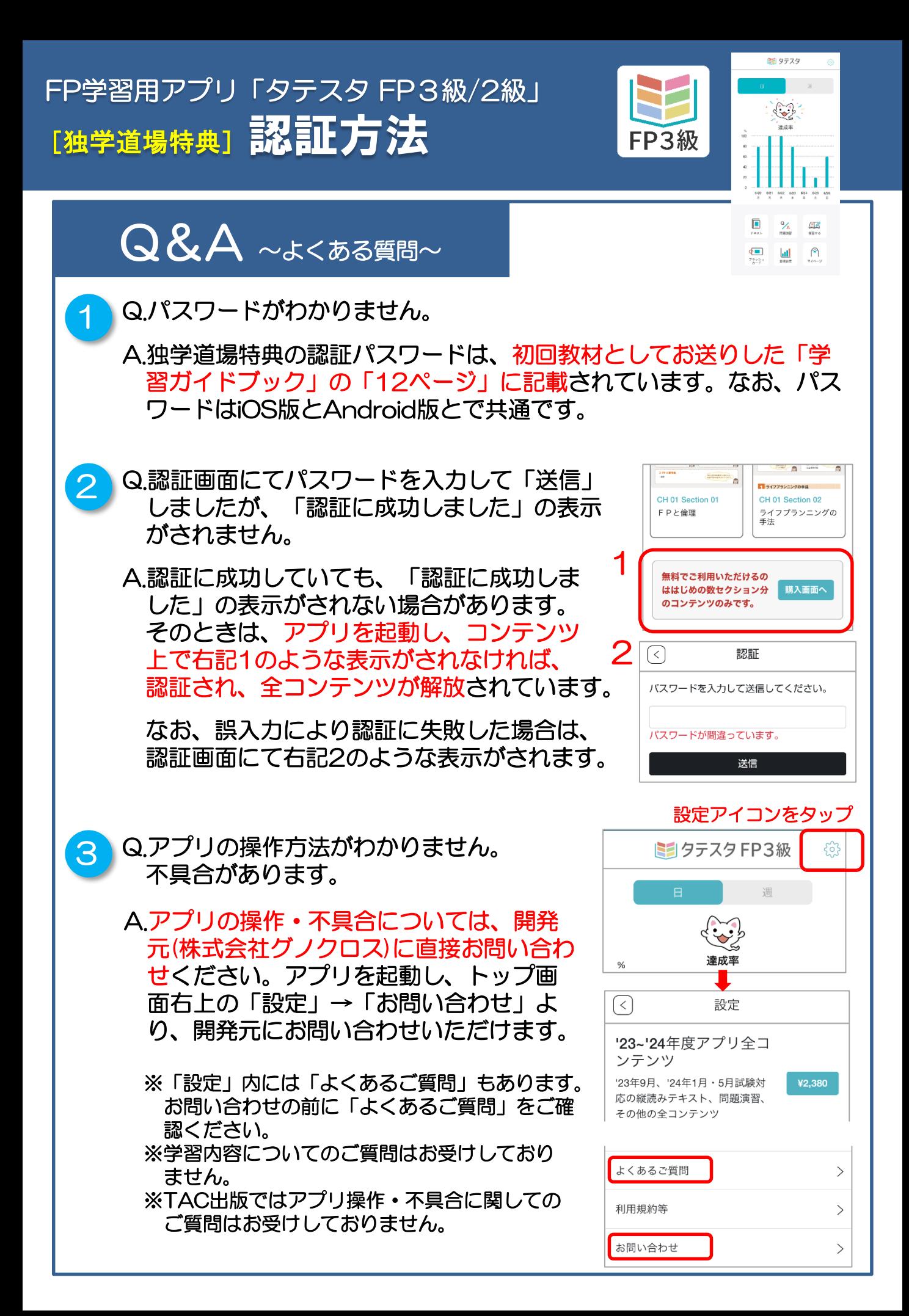